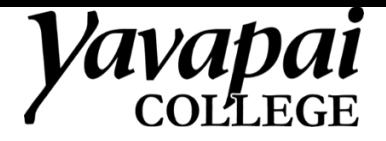

## **Changing the Emergency Address for Zoom Phones**

*This is the address that emergency services will automatically see if you call 911 from your Zoom phone.*

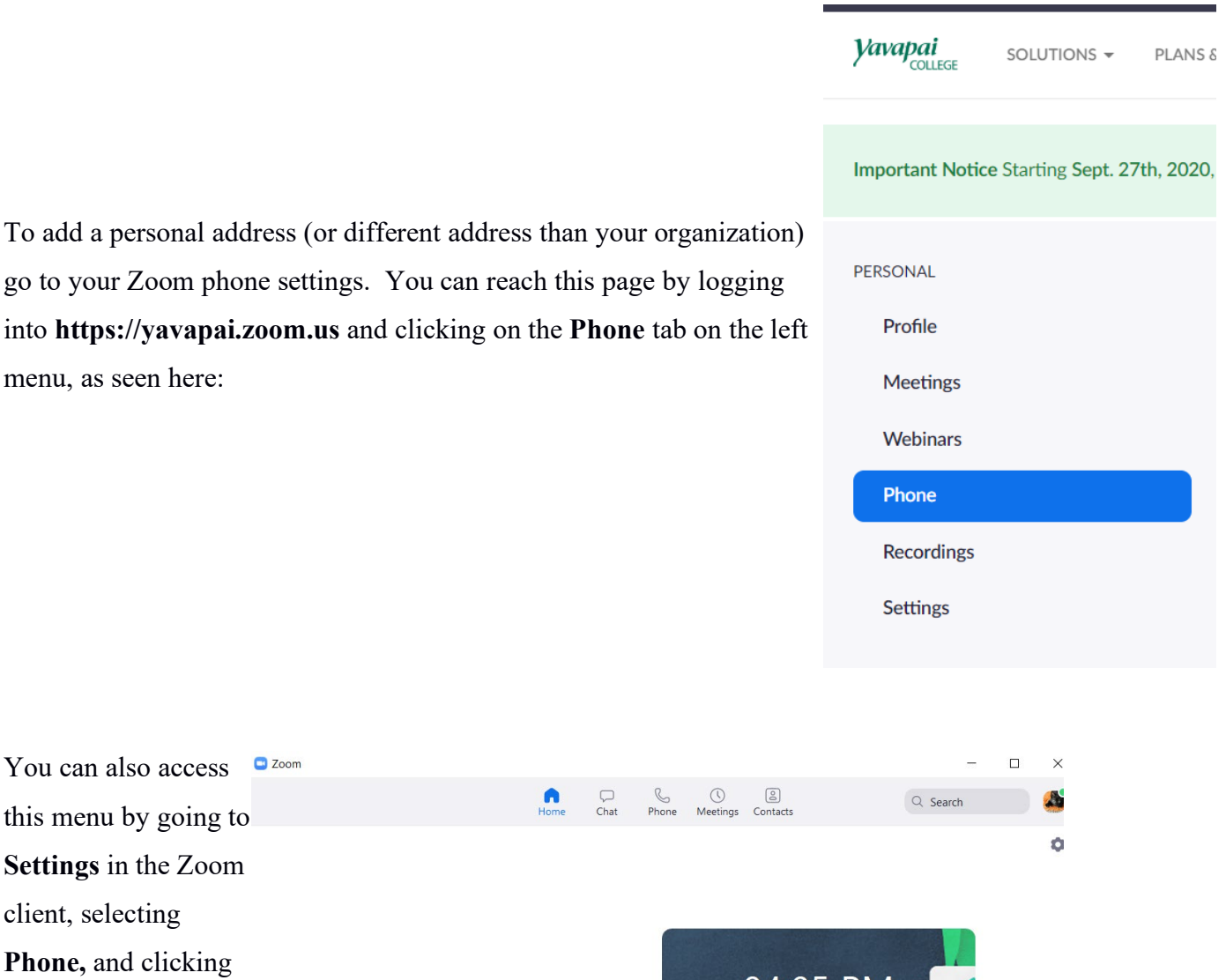

04:05 PM

Monday, July 13, 2020

No upcoming meetings today

the link to **My** 

**Account Online**

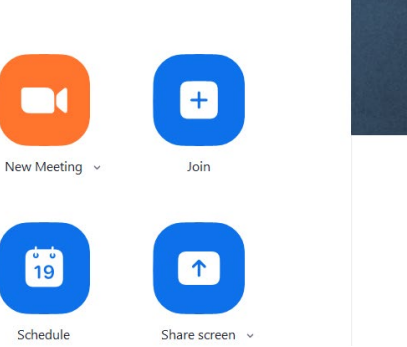

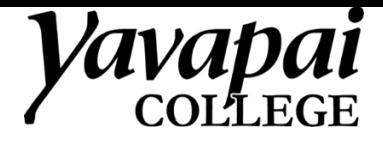

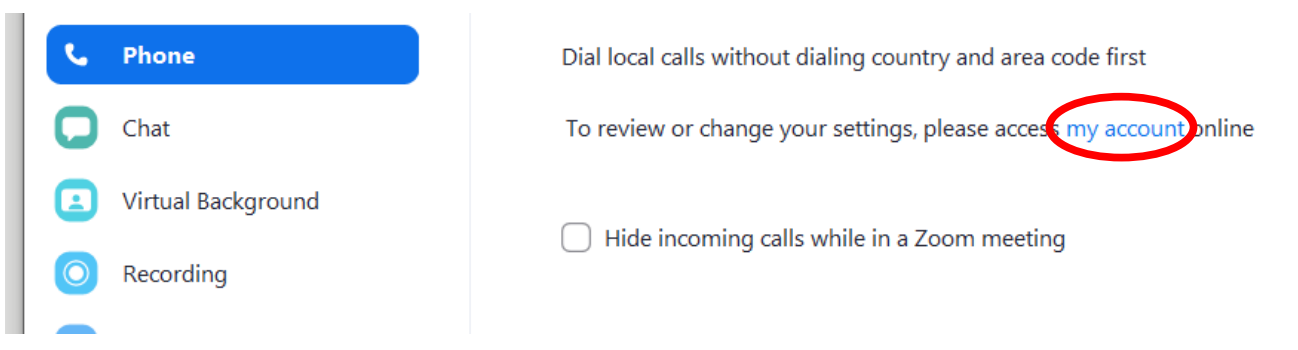

A browser will launch and take you to yavapai.zoom.us. You may need to sign in if you were not signed in with SSO.

Vavapai SOLUTIONS -**PLANS & PRICING CONTACT SALES SCHEDL** PERSONAL Voicemail Recording **Settings History** Profile Site Prescott Campus (Main Site) Meetings Webinars **Company Number** (928) 223-6484 #8123 Phone Number(s)  $(928)$ Recordings **Settings** Calling Plan(s) US/CA Unlimited Calling Plan **ADMIN** 1100 E SHELDON ST, BLDG 1, PRESCOTT, Arizona, United States Manage **Emergency Address** (?) Dashboard Personal Emergency Address Manage > User Management **Room Management**  $\rightarrow$ Outbound Caller ID  $\bar{\mathbf{v}}$ **INTONIC MANU** بالان في المحمد > Phone System Management > Account Management Country United States of America (+1)  $\bar{\mathbf{v}}$ > Advanced 928 Edit Area Code ©

Once you have reached the **Phone** tab, click the **Manage** link under **Personal Emergency Address.**

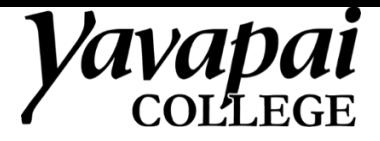

Click **Add** to add a new address.

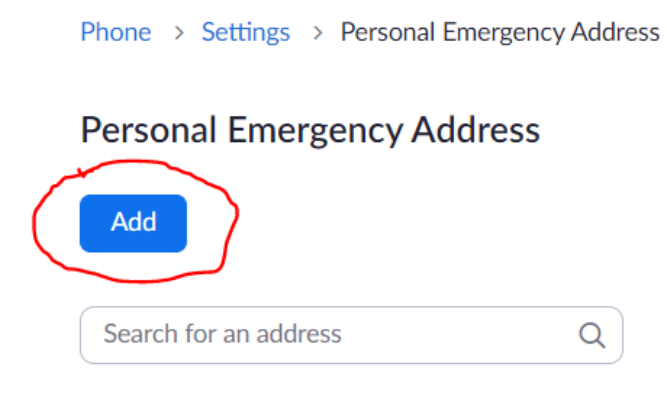

Enter your address information and click **Save**.

## Add Personal Emergency Address

This address will be shared with your account's administrator(s). In the event of an emergency call, it may be shared with the Public Safety Answering Point and with members of the account's Internal Response Team.

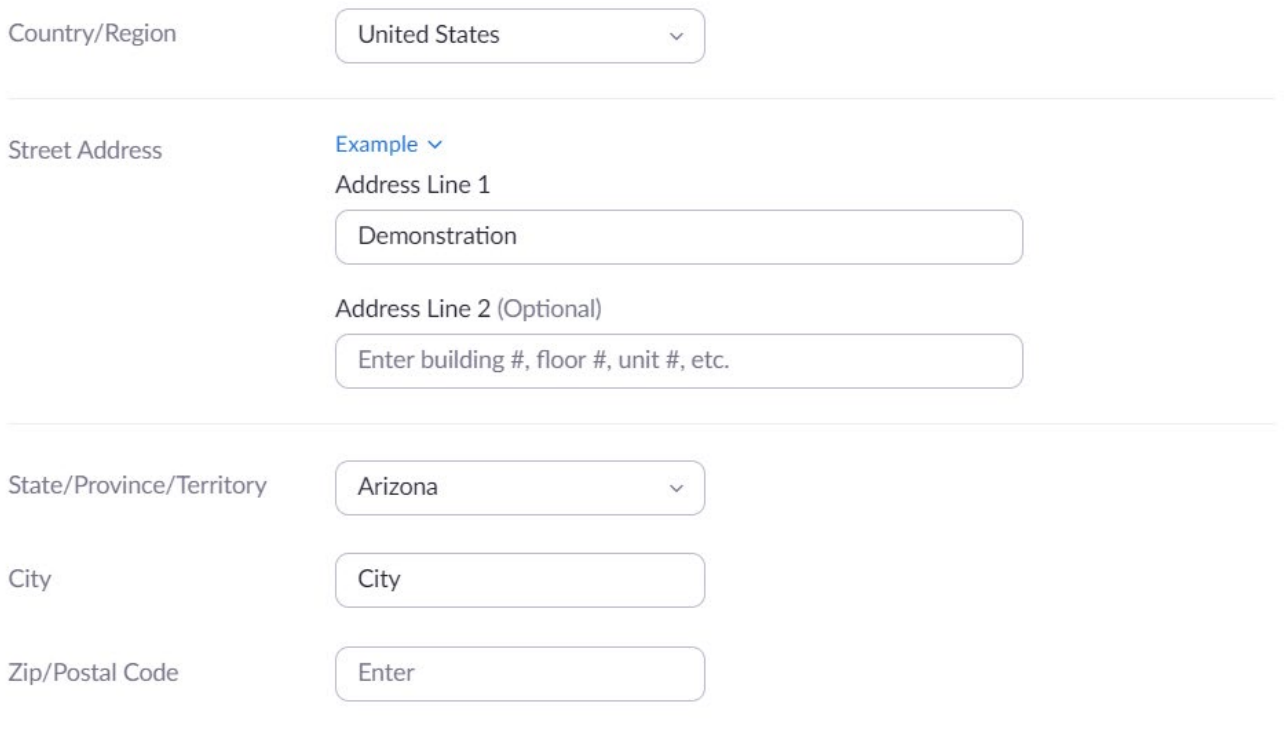

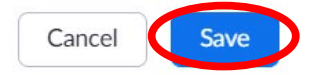